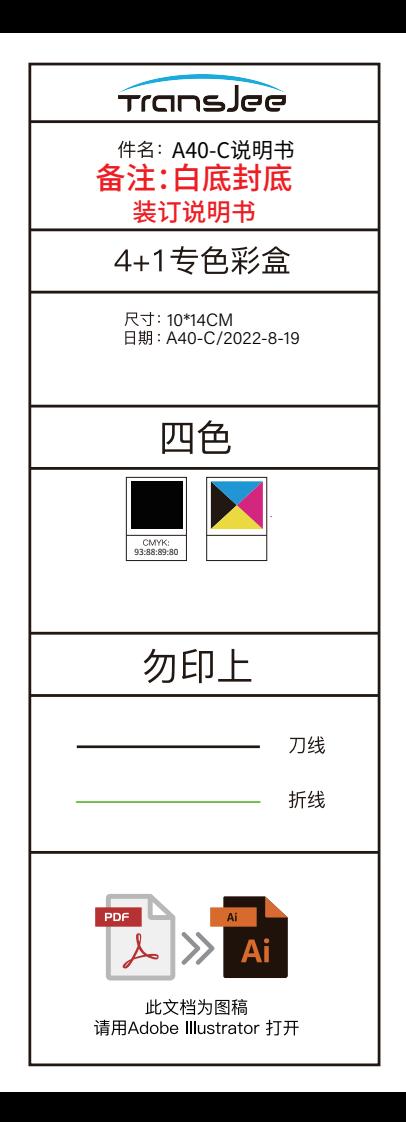

# **PROJECTOR**

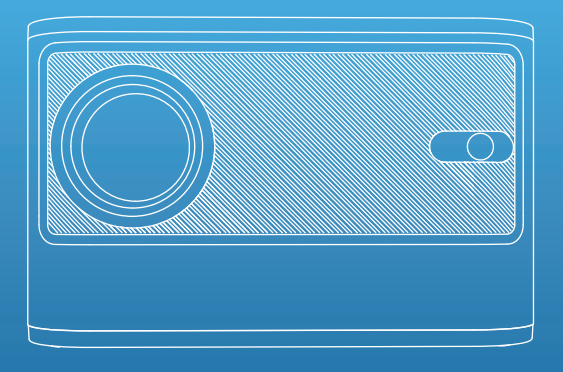

# **User Guide**

Please read this user's guide carefully before operating the projector, and save this guide for future use.

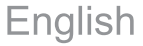

# **Thank you** for purchasing our projector

If you have any further enquiries or need any further assistance, please contact us

# **Precautions for Use**

Follow these safety instructions and read these helpful tips before setting up and using the projector.

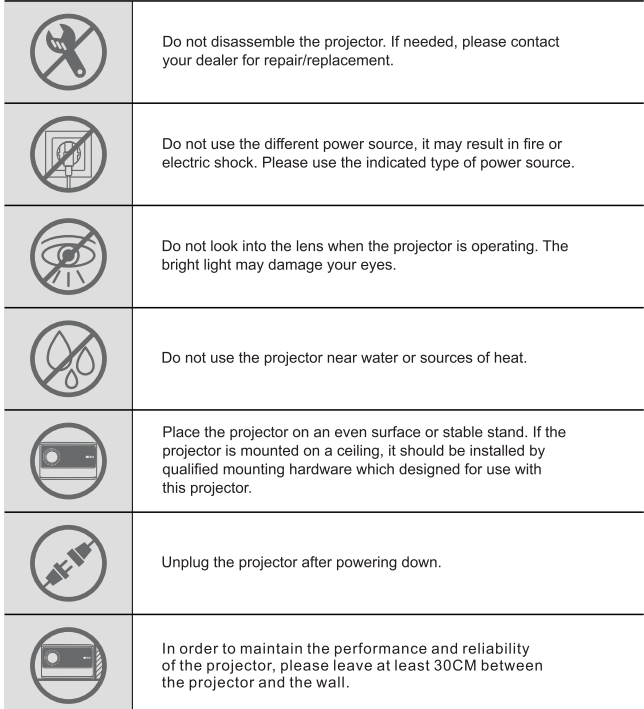

### **Helpful Tips**

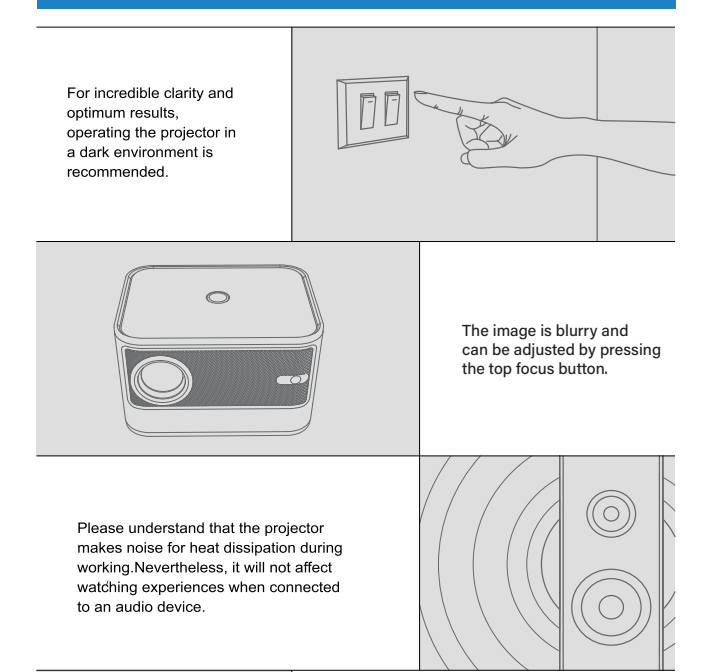

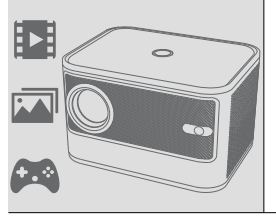

Projector is ideal for home entertainment, such as videos watching, photos viewing and games playing etc. Please be advised that the projector is not for business data presentation.

# **Product Box Contents**

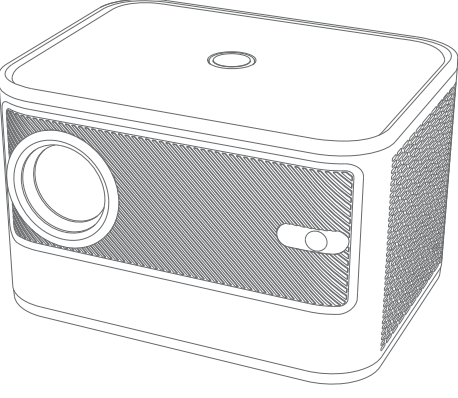

Projector

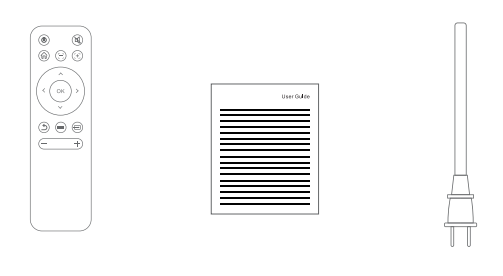

#### Remote control Instruction manual

Power cord

# **Projector Part Locations**

### **Front/side**

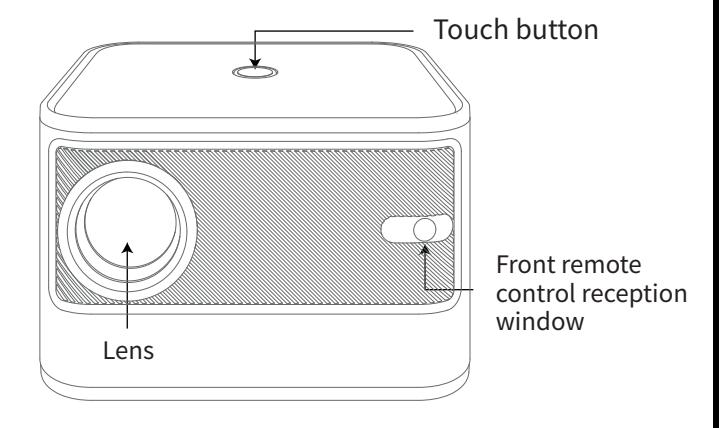

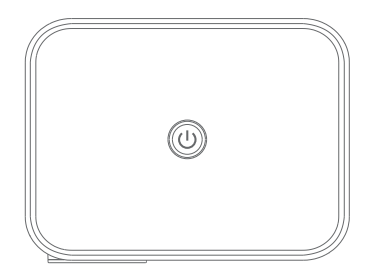

O Power on/off

### The left side/The right side

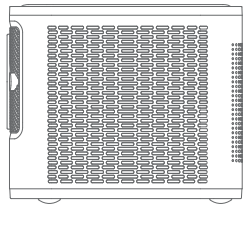

| m:<br>m<br>ы<br>Н٠<br>5ii<br>lii⊹<br>m.<br>٠<br>m<br>r<br>Bio<br>n<br>m<br>ы<br>Mi i<br>ш<br>m.<br>Б٠<br>m<br>Bi i<br>m<br>m:<br>hte e<br>m<br>aì.<br>m<br>Bio<br>▽<br>╱<br>╰ |
|----------------------------------------------------------------------------------------------------|
|                                                                                                    |

Area on the left **Area on the Right** 

### Back / Bottom

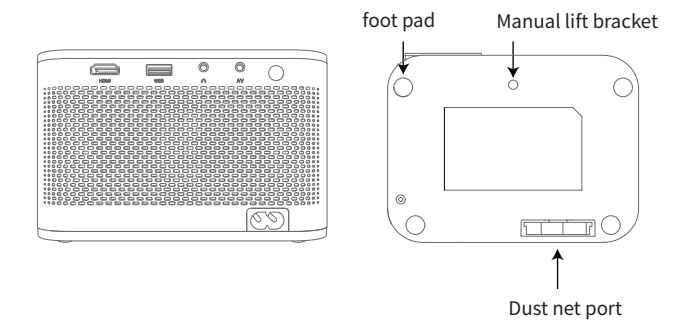

### **Remote Control**

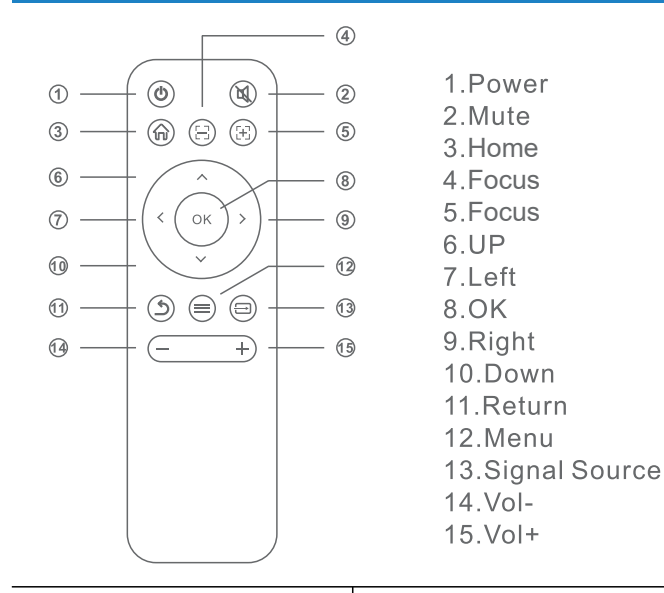

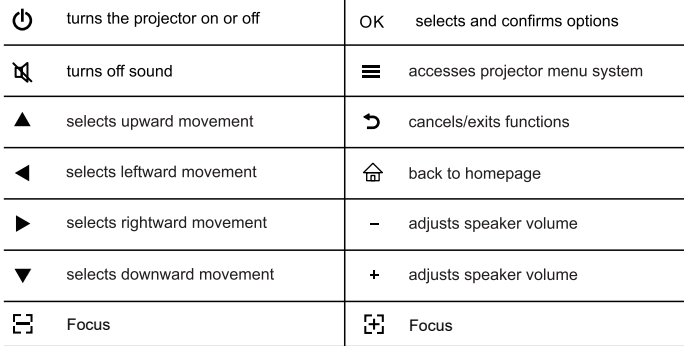

# **Setting Up the Projector**

Before projecting, please be familiar with the following suggestions of placement, installation and adjustment.

### **Projector Placement and Installation**

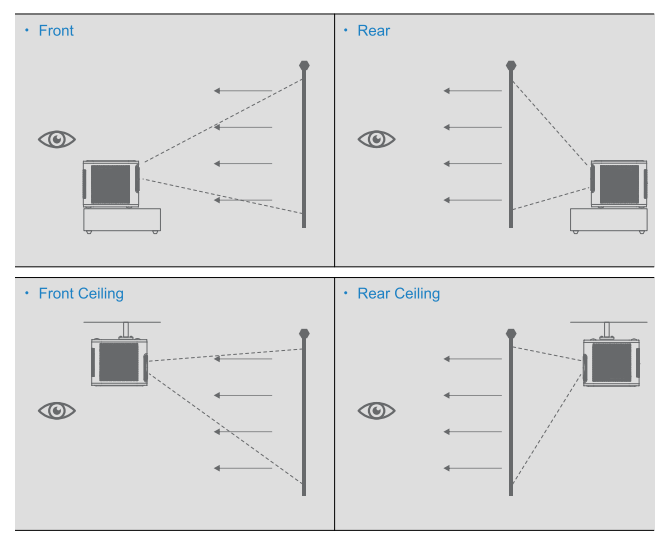

#### Whether the way you choose to project your images or videos, please keep these suggestions in mind:

- 1. Ensure the place you set the projector is sturdy and even;
- 2. Do not block the vents and always leave enough space for heat dissipation:
- 3. If the way you project is from the ceiling or from the rear, please ensure to select the correct projection option in the menu system.

#### **Projection Distance and Screen Size**

The throw distance, zoom factor, aspect ratio, and other settings determine the approximate size of the image. Please refer to the following table for the relationship between projection distance and image size. 230

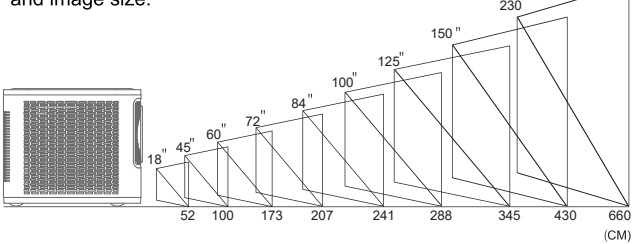

#### **Projector Adjustment**

Except setting suitable throw distance, you can adjust the focus<br>ring manually before projecting your images or videos:

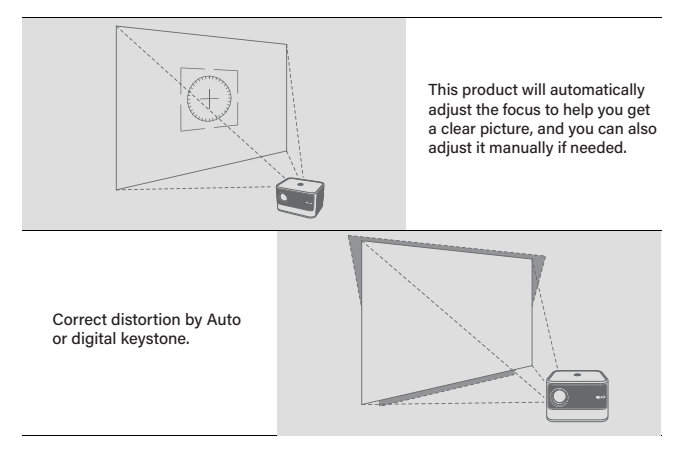

# Trapezoidal correction

Place the projector up and down the angle, the projector will automatically correct to the best picture.

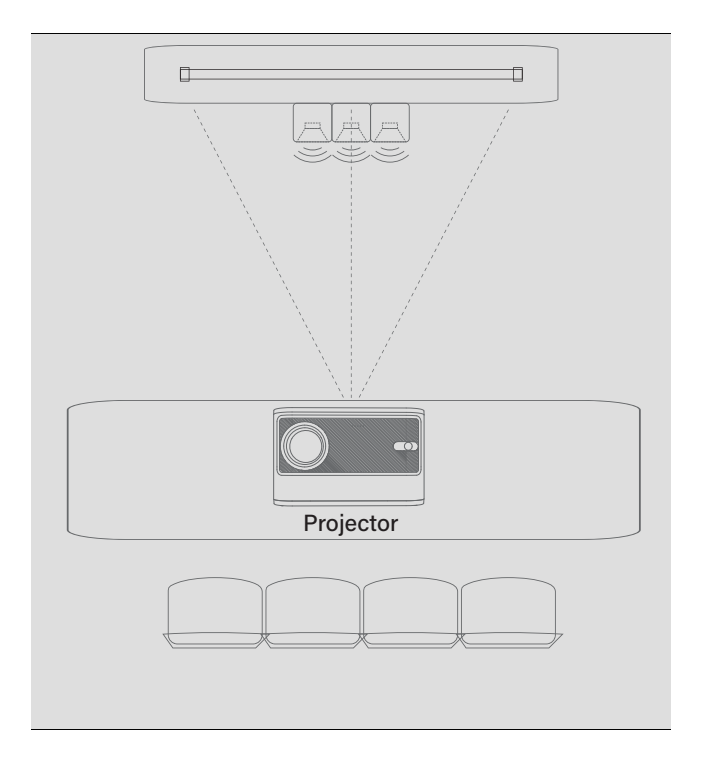

# **Basic Projector Operations**

Basic operations help you learn to operate projector quickly.

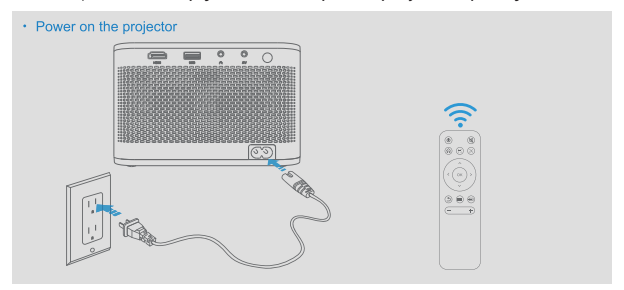

The indicator light will come on when the projector is powered up it will show user interface within 2to 5 seconds on screen

# WIFI connection guide  $\cdot$  enter setting 11:11 **8** 8  $\alpha$  and  $\alpha$  $\widehat{\mathcal{F}}$ New Release **Sporte** Music Music

 $10$ 

Select the homepage interface setting function

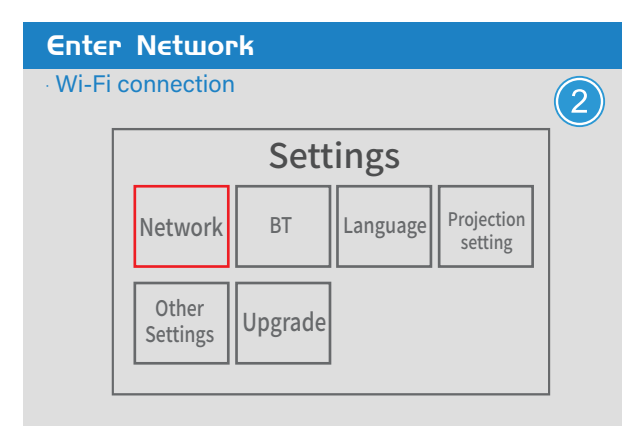

In the system settings interface, select network settings, select the corresponding network connection.

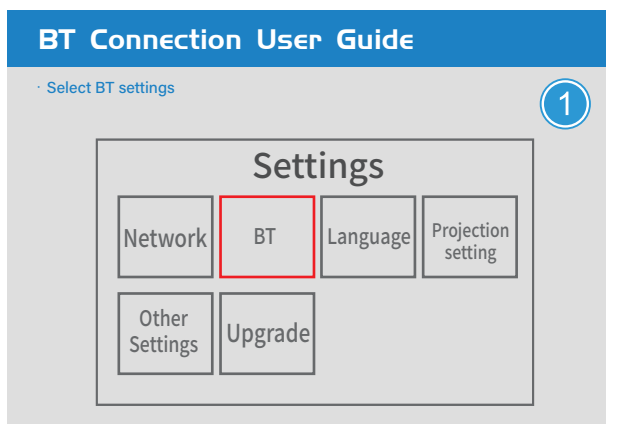

In the system settings interface, enter BT and select the corresponding device to connect.

# **Projector Connections**

You can connect the projector to a USB device, an audio source, an HDMI device to enjoy your present tations, images, or other videos, with premium sound.

### **Introduction to Ports**

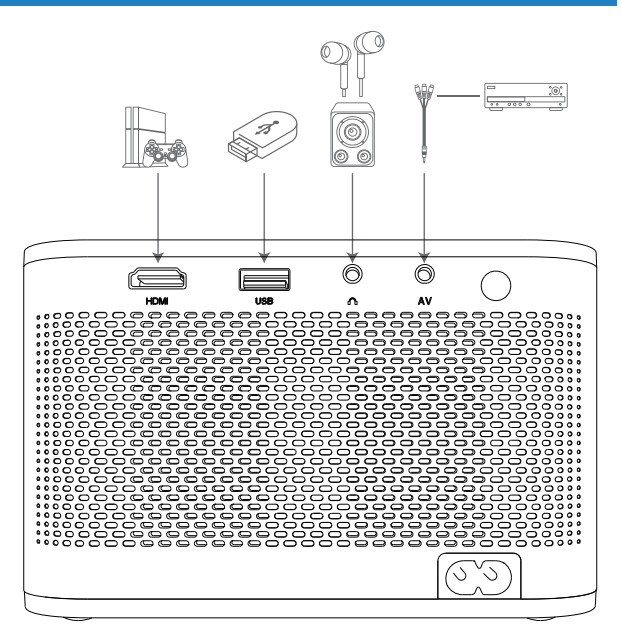

### **Connecting to a device**

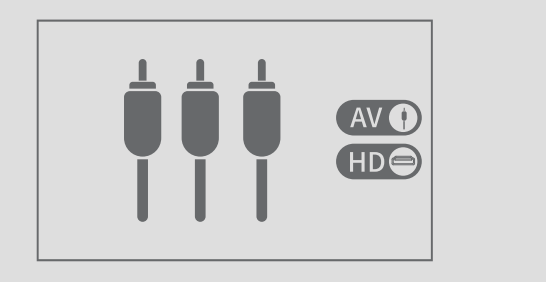

Note, Source for HDMLUSB.

#### **Connecting to a computer**

The shortcut keys for output signals from different brands are different. See the computer manual for details.

(1) Press the windows key  $\blacksquare$  + P key on the keyboard and select "Copy".

(2) Find the button of the "□■" symbol on the F1~F12 buttons on the keyboard, and press the Fn button at the same time to select "Copy".

Common key combinations are as follows:

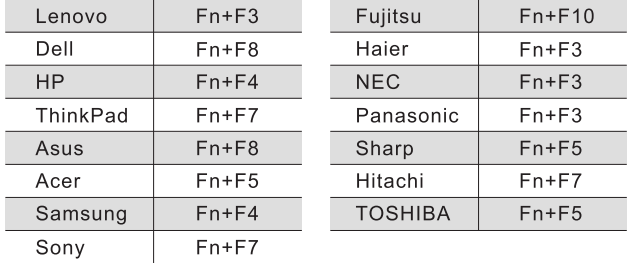

Note: The above content is for reference only, please refer to the computer manual

# **Projector Cleaning and Maintenance**

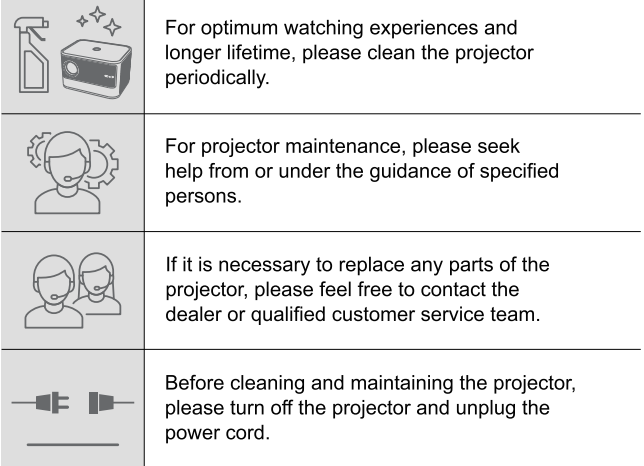

## **Projector Cleaning**

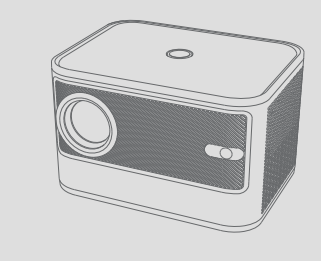

Always keep the projector clean to avoid affecting images quality and ventilation system during working caused by dust, dirt and smudge.

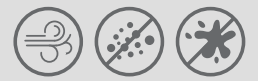

#### **Cleaning the Projector Case**

Use a piece of dry, soft and lint-free cloth to remove dust or dirt:

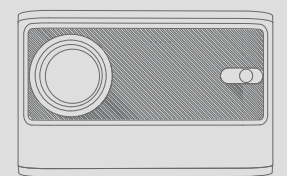

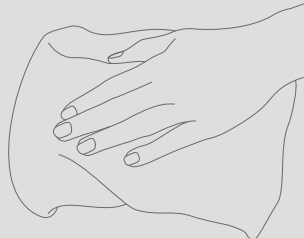

Use a piece of moistened and soft cloth with a little water and mild soap to remove stubborn dirt

### **Cleaning the Lens**

Gently wipe the lens with a piece of dry and non-abrasive cloth or paper to remove dust or dirt:

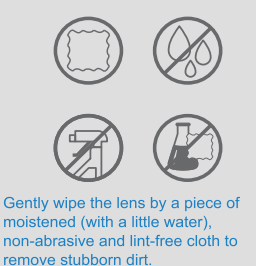

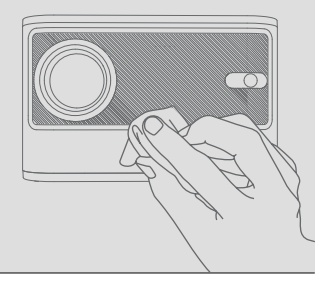

#### **Cleaning the Vents**

Use a soft brush or a special designed small vacuum to remove the dust.

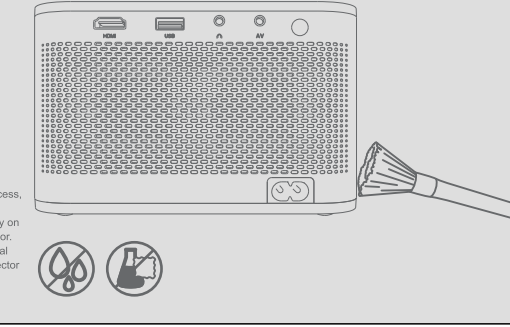

· Note: For cleaning process, do Not spray any liquid (included water) directly on any parts of the projector. Do Not use the chemical liquid to clean the projector which will damage the projector.

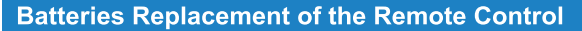

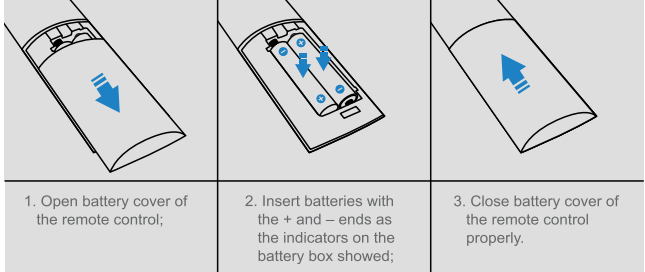

# **Technical Specifications**

To know product better and use projector properly, please read the table below:

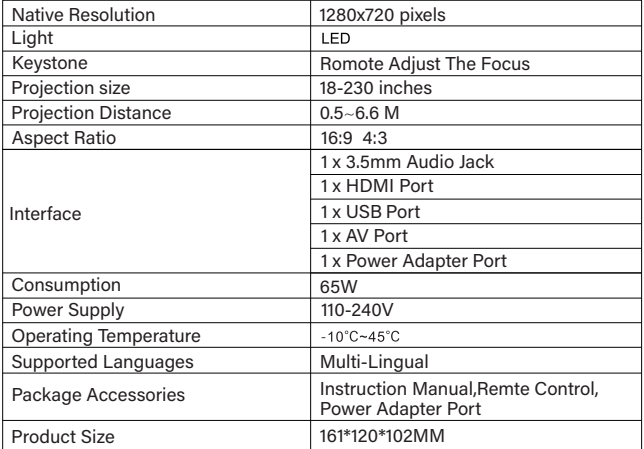

# **Troubleshooting**

As a high-tech product, the projector combined with optical, mechanical and electronic components and equipped with a protective and complicated circuit inside. To quickly solve vour problems and to prevent improper using and settings. please follow operations below. If your problems or enquiries cannot be eliminated after reading the table, please do not hesitate to contact us.

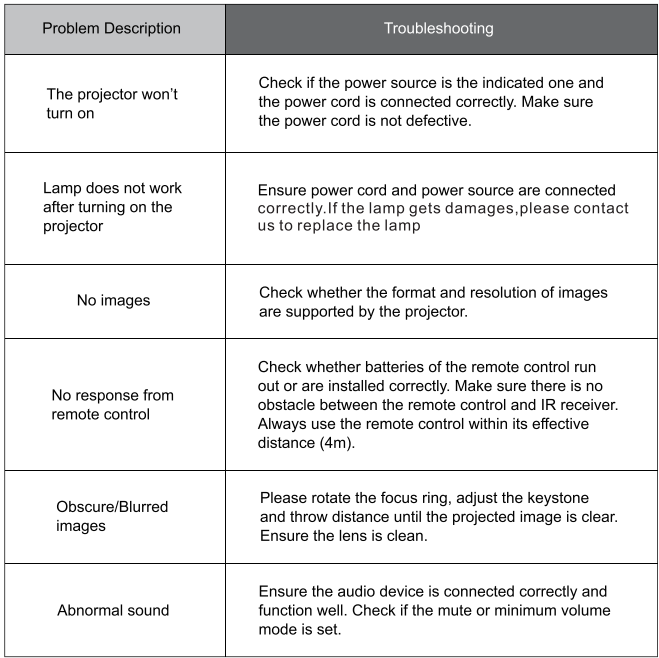

# *PROJEKTOR*

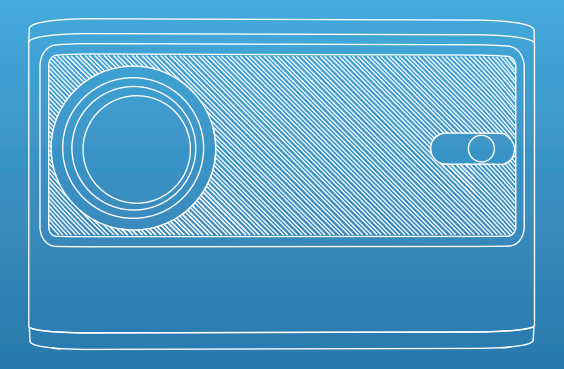

### Benutzerhandbuch

Bitte lesen Sie diese Bedienungsanleitung sorgfältig durch, bevor Sie den Projektor in Betrieb nehmen, und bewahren Sie diese Anl eitung zur späteren Verwendung auf.

Deutsch

# Danke zum Kauf unser Beamer

Wenn Sie weitere Fragen haben oder weitere Hilfe benötigen, kontaktieren Sie uns bitte

### Vorsichtsmaßnahmen für die Verwendung

Befolgen Sie diese Sicherheitshinweise und lesen Sie diese hilfreichen Tipps, bevor Sie den Projektor einrichten und verwenden.

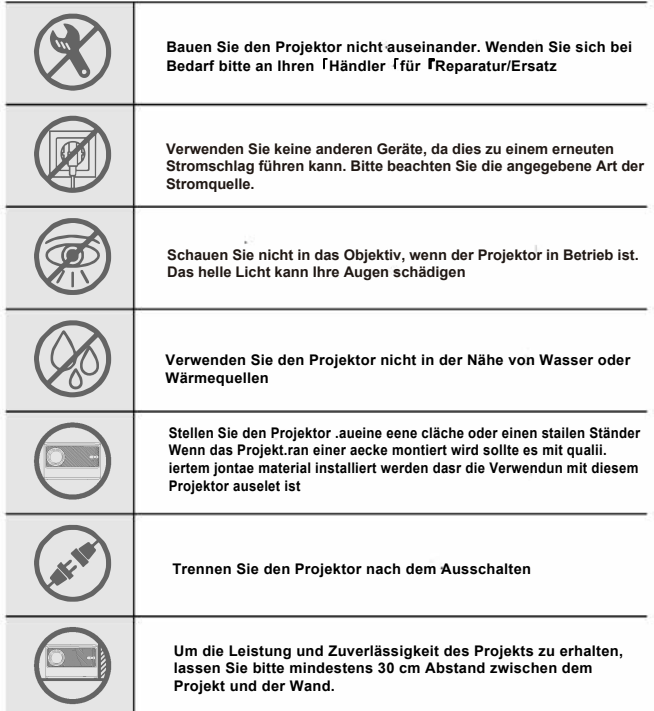

#### **Hilf reiche Tipps**

**Für unglaubliche Klarheit und optimale Ergebnisse wird empfohlen, den Projektor in einer dunklen Umgebung zu betreiben.**

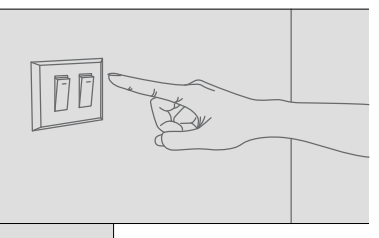

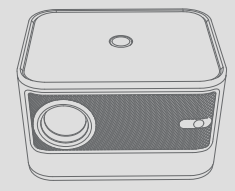

**Das Bild ist verschwommen und kann durch Drücken der oberen Fokustaste angepasst werden.**

**Bitte haben Sie Verständnis dafür, dass der Projektor während der Arbeit Geräusche zur Wärmeableitung macht. Dennoch hat es keinen Einfluss auf das Seherlebnis, wenn es mit einem Audiogerät verbunden ist.**

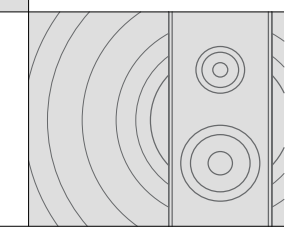

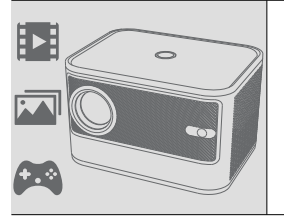

**Der Projektor ist ideal für die Heimunterhaltung, z. B. zum Ansehen von Videos, Ansehen von Fotos und zum Spielen von Spielen usw. Bitte beachten Sie, dass der Projektor nicht für die Präsentation von Geschäftsdaten geeignet ist.**

## Inhalt der Produktverpackung

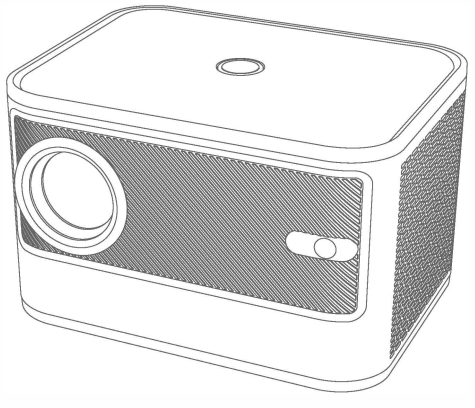

**Beamer** 

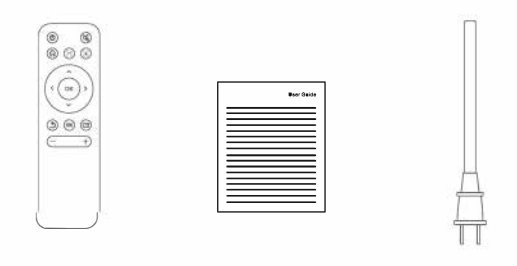

Fernbedienung Bedienungsanleitung Netzkabel

03

# **Lage der Projektorteile**

### **Vorderseite**

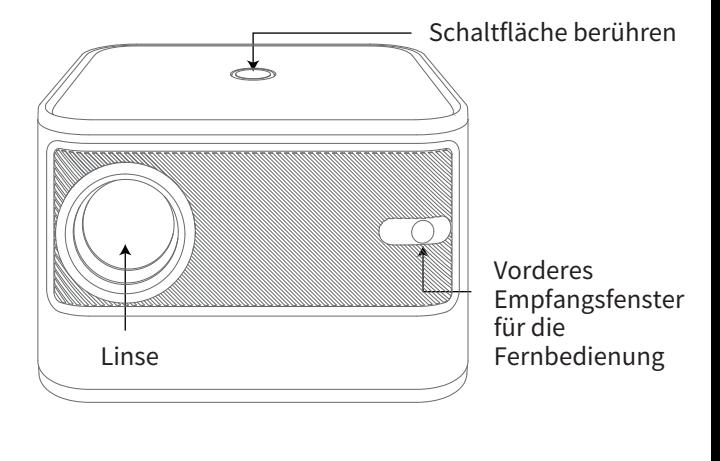

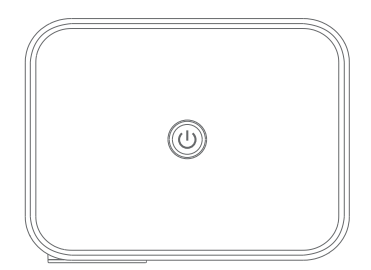

Ein-/Ausschalten

### Die linke Seite/Die rechte Seite

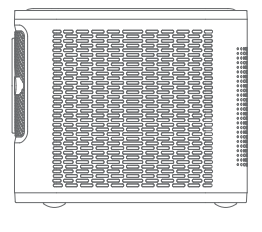

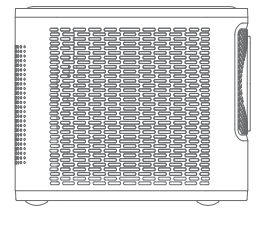

Bereich links Bereich rechts

Staubnetzanschluss

### Zurück / Unten

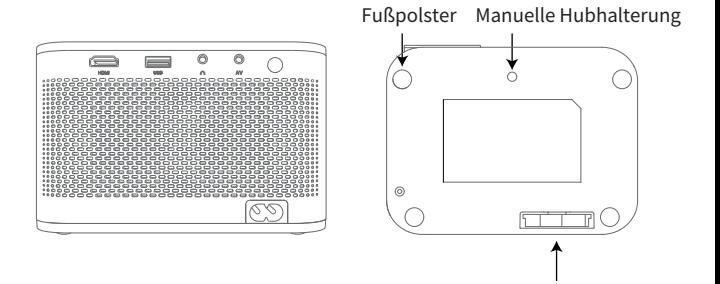

### **Fernbedienung**

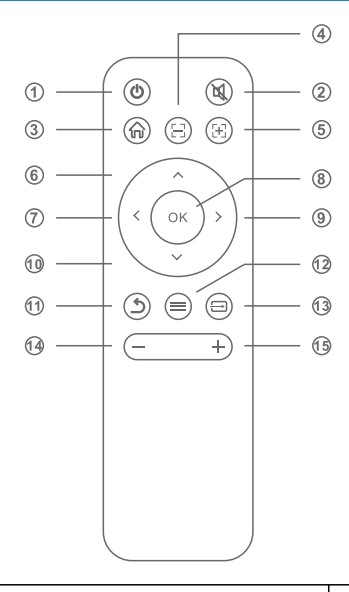

- 1.Leistung
- 2.Stumm
- 3.Zuhause
- 4.Fokus
- 5.Fokus
- 6.Auf
- 7.Links
- 8.Okay
- 9.Richtig
- 10.Unten
- 11.Rückgabe
- 12.Menü
- 13.Signalquelle
- 14.Vol-
- 15.Vol+

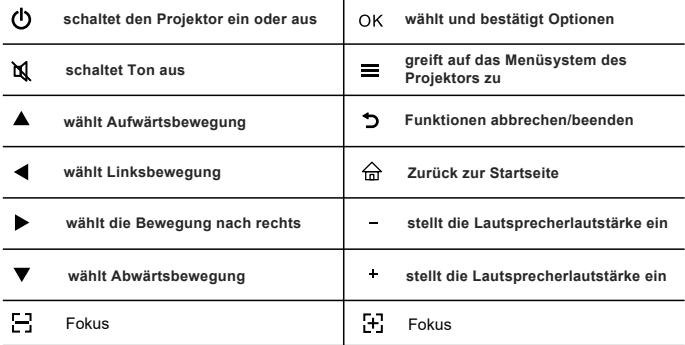

# **Einrichten des Projektors**

**Machen Sie sich vor der Projektion mit den folgenden Vorschlägen zur Platzierung, Installation und Einstellung vertraut.**

#### **Aufstellung und Installation des Projektors**

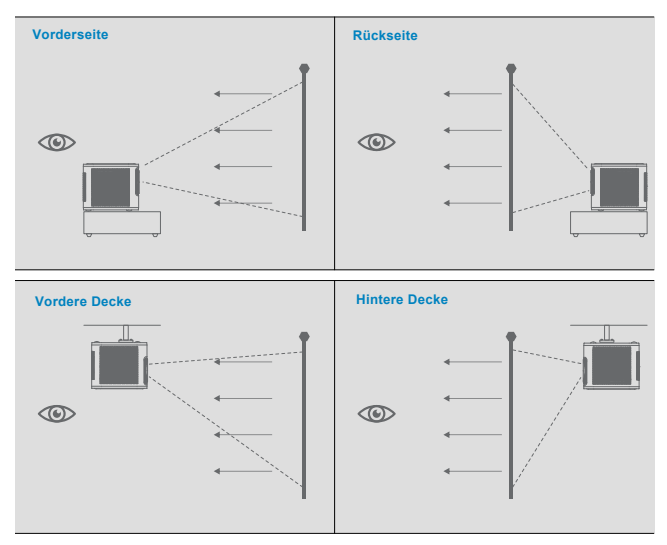

#### **Unabhängig davon, wie Sie Ihre Bilder oder Videos projizieren, beachten Sie bitte diese Vorschläge:**

1. Stellen Sie sicher, dass der Ort, an dem Sie den Projektor aufstellen, stabil und eben ist;

2. Blockieren Sie die Vehts nicht und lassen Sie immer genügend Platz für die Wärmeableitung;

3. Wenn Sie von der Decke oder von hinten projizieren, stellen Sie bitte sicher, dass Sie die richtige Projektionsoption im Menüsystem auswählen.

#### **Projektionsabstand und Bildschirmgröße**

Projektionsabstand, Zoomfaktor, Seitenverhältnis und andere Einstellungen bestimmen die ungefähre Größe des Bildes. Bitte beachten Sie die folgende Tabelle für die Beziehung zwischen dem Projektionsabstand

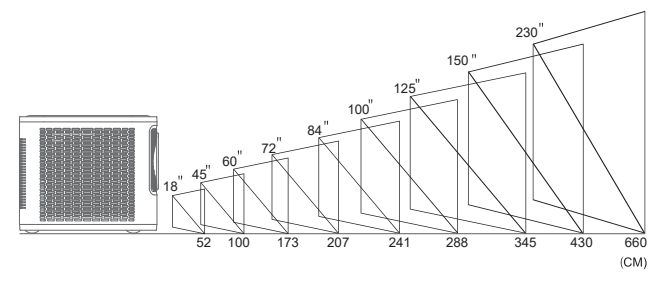

#### **Projektoreinstellung**

Außer der Einstellung einer geeigneten Projektionsentfernung können Sie den Fokusring manuell einstellen, bevor Sie Ihre Bilder oder Videos projizieren:

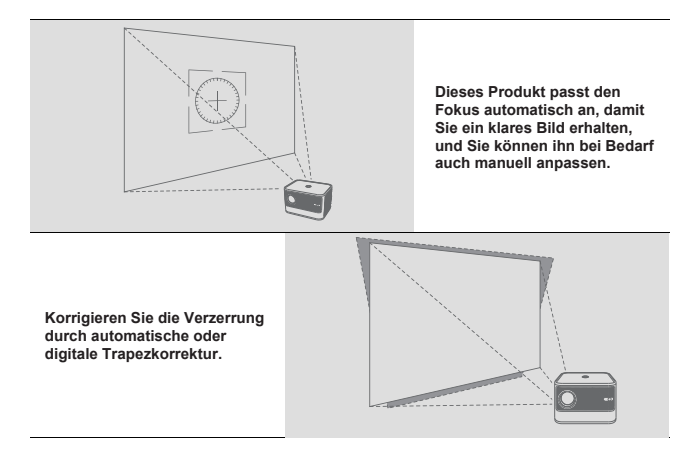

# Trapezkorrektur

Platzieren Sie den Projektor im Winkel nach oben und unten, der Projektor korrigiert automatisch auf das beste Bild.

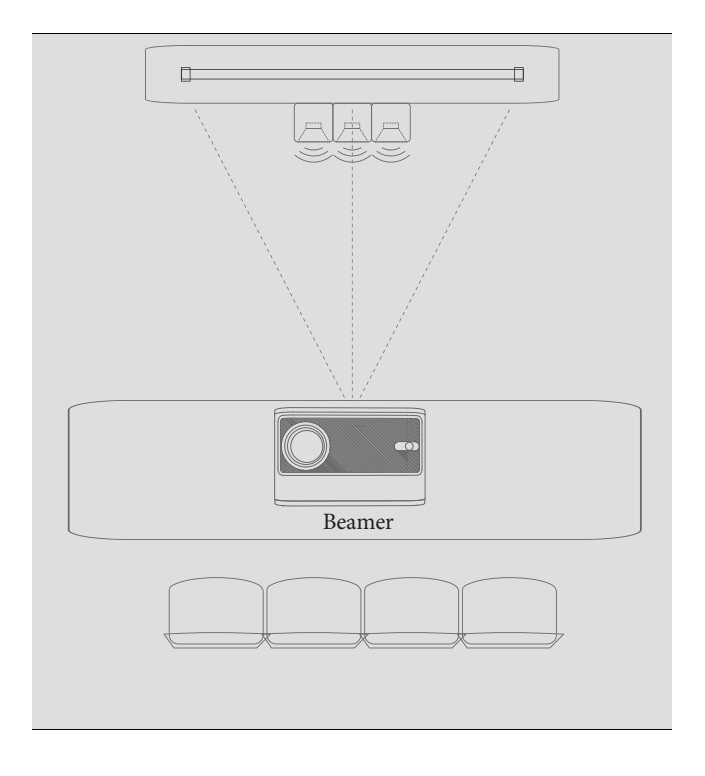

### **Grundlegende Projektorbedienung**

Grundlegende Bedienungen helfen Ihnen, die Bedienung des Projektors schnell zu erlernen.

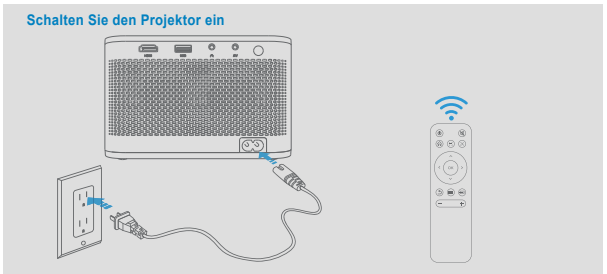

**Die Kontrollleuchte leuchtet auf, wenn der Projektor eingeschaltet wird. Drücken Sie dann die Ein-/Aus-Taste am Projektor oder auf der Fernbedienung, die Benutzeroberfläche wird innerhalb von 2 bis 5 Sekunden auf dem Bildschirm angezeigt.**

# WLAN-Verbindungsanleitung

Einstellung eingeben

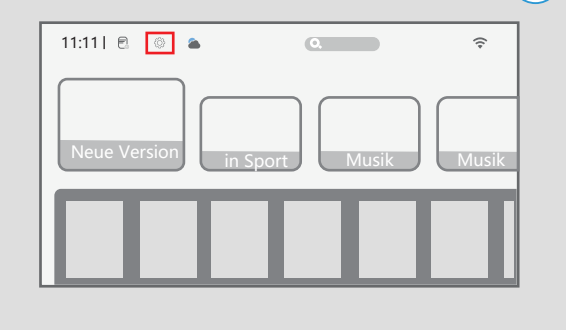

Wählen Sie die Einstellungsfunktion für die Startseitenschnittstelle

 $1<sub>0</sub>$ 

## Geben Sie Netzwerk ein

#### ·WiFi Verbindung

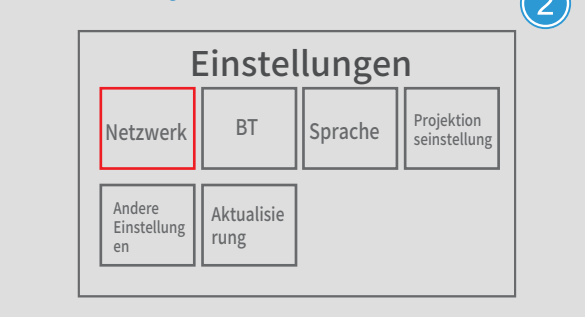

Wählen Sie in der Benutzeroberfläche der Systemeinstellungen Netzwerkeinstellungen aus und wählen Sie die entsprechende Netzwerkverbindung aus.

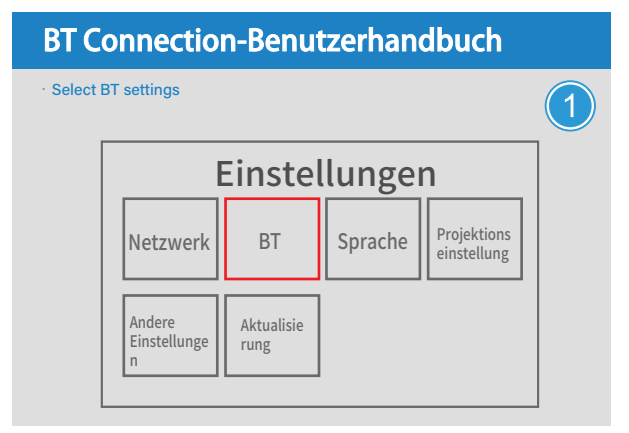

Geben Sie in der Benutzeroberfläche der Systemeinstellungen BT ein und wählen Sie das entsprechende Gerät zum Verbinden aus.

# Projektoranschlüsse

Sie können den Projektor an ein USB-Gerät, eine Audioquelle oder ein HDMI-Gerät anschließen, um Ihre Präsentationen, Bilder oder andere Videos mit erstklassigem Sound zu genießen.

### Einführung in Häfen

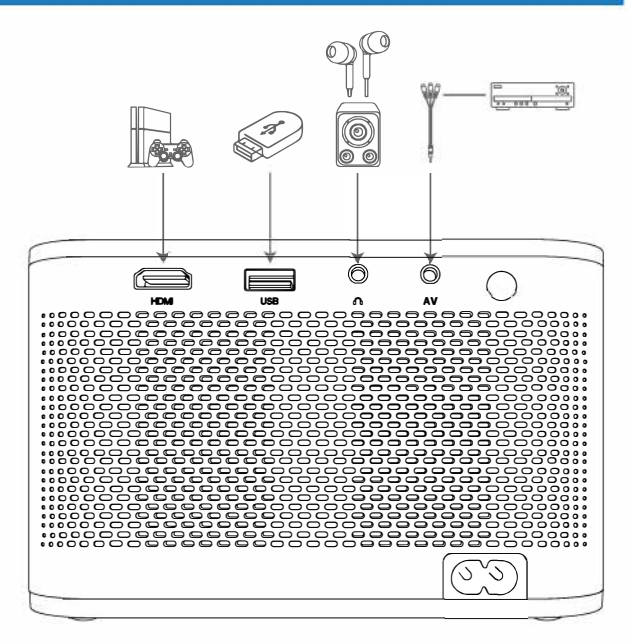

#### **Verbinden mit einem Gerät**

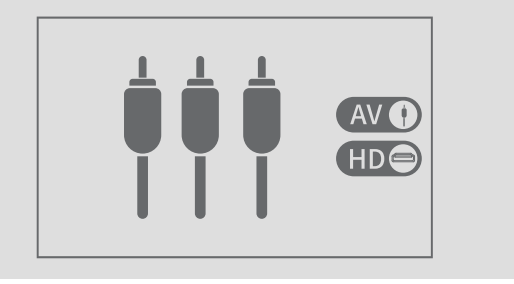

Hinweis: Quelle für HDMI USB.

#### **Anschließen an einen Computern**

Die Tastenkombinationen für Ausgangssignale verschiedener Marken sind unterschiedlich. Einzelheiten finden Sie im Computerhandbuch.

(1) Drücken Sie die Windows-Taste  $\blacksquare$  +P +P auf der Tastatur und wählen Sie "Kopieren".

(2) Suchen Sie die Taste mit dem Symbol"<sup>[1]]</sup> auf den Tasten F1~F12 auf der Tastatur, und drücken Sie gleichzeitig die Taste Fn, um "Kopieren" auszuwählen.

Gängige Tastenkombinationen sind wie folgt:

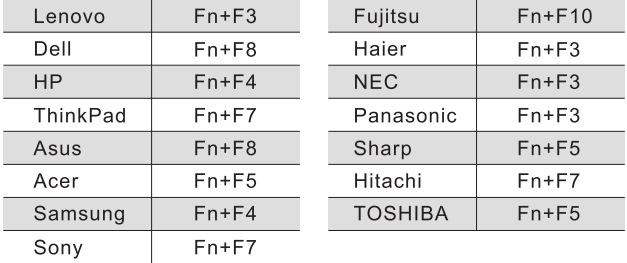

**Hinweis: Der obige Inhalt dient nur als Referenz, bitte schlagen Sie im Computerhandbuch nach**

# **Reinigung und Wartung des Projektors**

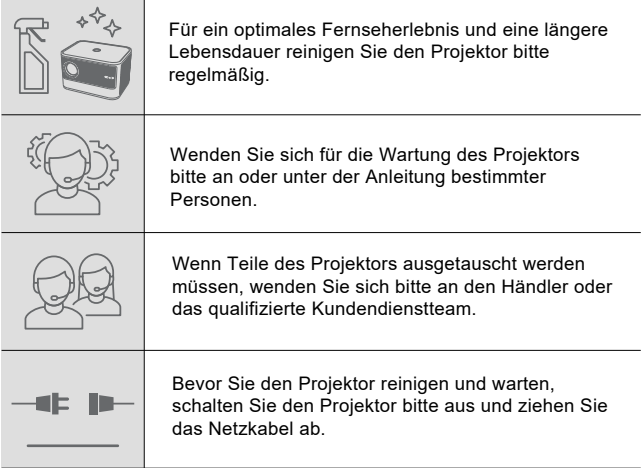

## **Projektorreinigung**

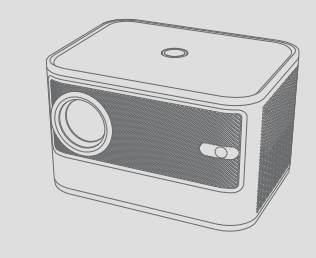

**Halten Sie den Projektor immer sauber, um eine Beeinträchtigung der Bildqualität und des Belüftungssystems während der Arbeit durch Staub, Schmutz und Schmutz zu vermeiden.**

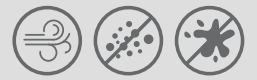

### **Reinigen des Projektorgehäuses**

Verwenden Sie ein trockenes, weiches und fusselfreies Tuch, um Staub oder Schmutz zu entfernen;

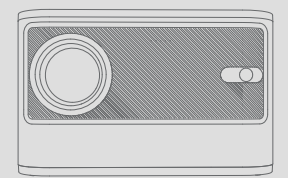

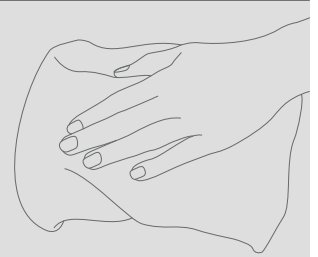

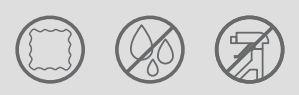

Verwenden Sie ein angefeuchtetes und weiches Tuch mit etwas Wasser und milder Seife, um hartnäckigen Schmutz zu entfernen.

### **Reinigung der Linse**

Wischen Sie das Objektiv vorsichtig mit einem trockenen und nicht scheuernden Tuch oder Papier ab, um Staub oder Schmutz zu entfernen;

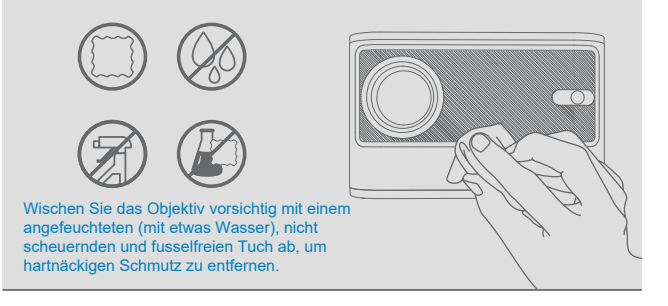

### **Reinigen der Lüftungsschlitze**

Verwenden Sie eine weiche Bürste oder einen speziell entwickelten kleinen Staubsauger, um den Staub zu entfernen.

·Hinweis: Zum Reinigen keine Flüssigkeit sprühen (mitgeliefertes Wasser) direkt auf Teile des Projektors. Verwenden Sie zum Reinigen des Projektors keine chemische Flüssigkeit, die den Projektor beschädigen würde.

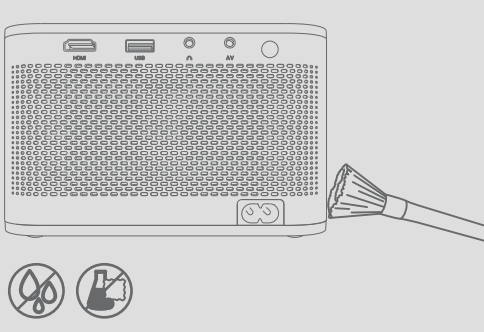

### **Batterien Austausch der Fernbedienung**

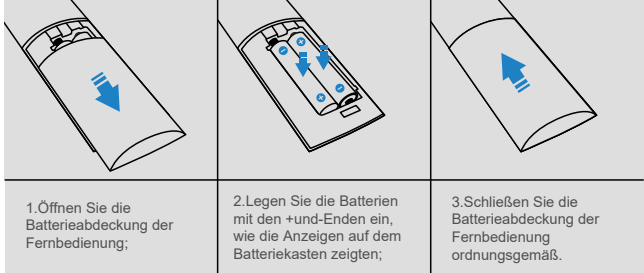

# **Technische Spezifikationen**

Um das Produkt besser kennenzulernen und den Projektor richtig zu verwenden, lesen Sie bitte die folgende Tabelle:

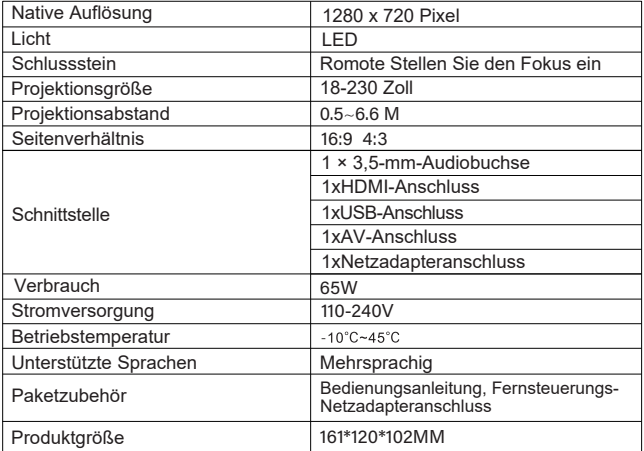

# **Fehlerbehebung**

Als High-Tech-Produkt ist der Projektor mit optischen, mechanischen und elektronischen Komponenten kombiniert und mit einer schützenden und komplizierten Schaltung im Inneren ausgestattet. Um Ihre Probleme schnell zu lösen und unsachgemäße Verwendung und Einstellungen zu verhindern, befolgen Sie bitte die nachstehenden Schritte. Sollten sich Ihre Probleme oder Fragen nach dem Lesen der Tabelle nicht ausräumen lassen, zögern Sie bitte nicht uns zu kontaktieren.

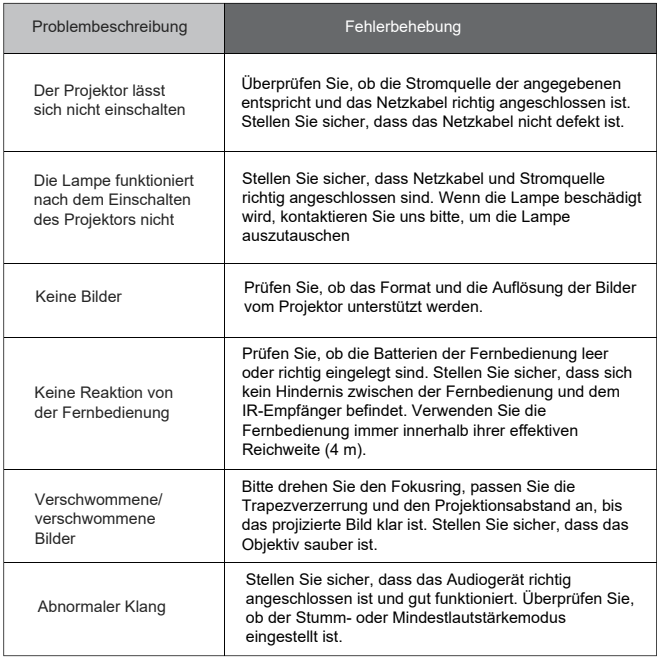

# Proyector

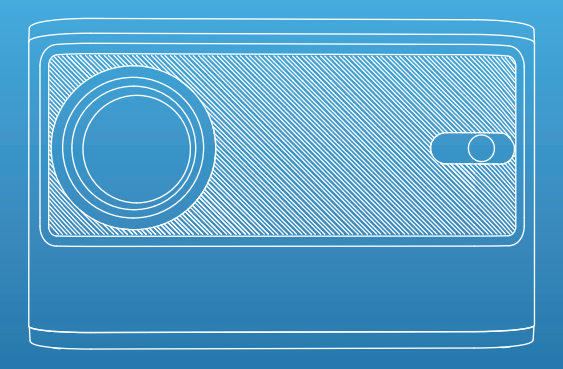

# Guía Del Usuario

Lea atentamente esta quía del usuario antes de utilizar el proyector y guárdela para su uso futuro. Español  $\sim 10^{11}$  km  $^{-1}$ 

# **Gracias por** comprar nuestro proyector

Si tiene alguna duda o necesita más ayuda, póngase en contacto con nosotros.

# Precauciones de uso

Siga estas instrucciones de seguridad y lea estos útiles consejos antes de instalar y utilizar el proyector.

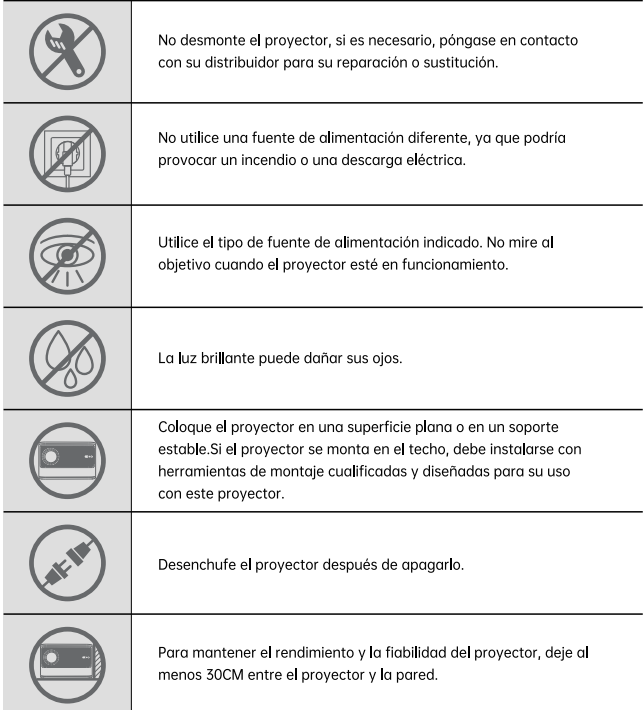

# PrecauConsejos útilesciones de uso

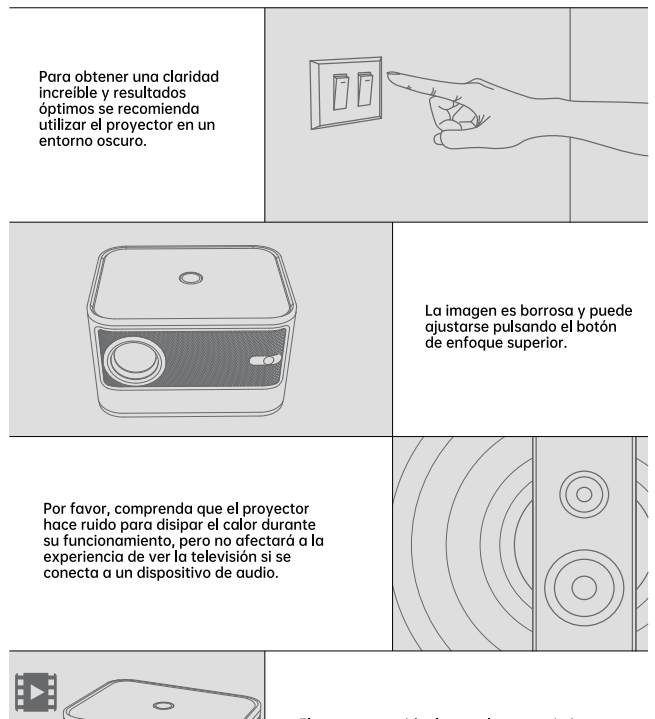

El proyector es ideal para el entretenimiento doméstico, como la visualización de vídeos, fotos y juegos, etc. Por favor, tenga en cuenta que el provector no es para la presentación de datos de negocios.

# Contenido de la caja del producto

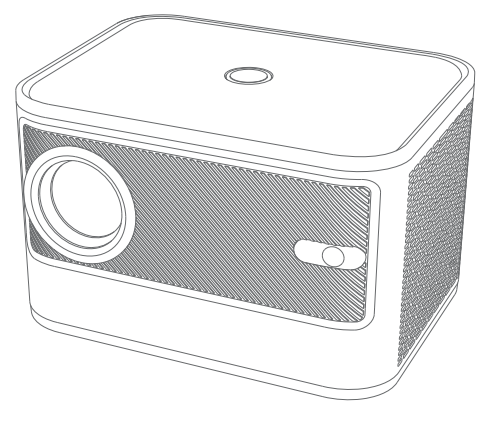

Proyector

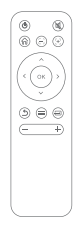

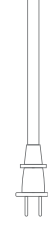

Mando a distancia

Manual de instrucciones

Cable de alimentación

03

# Ubicación de las piezas del proyector

### **Frontal/lateral**

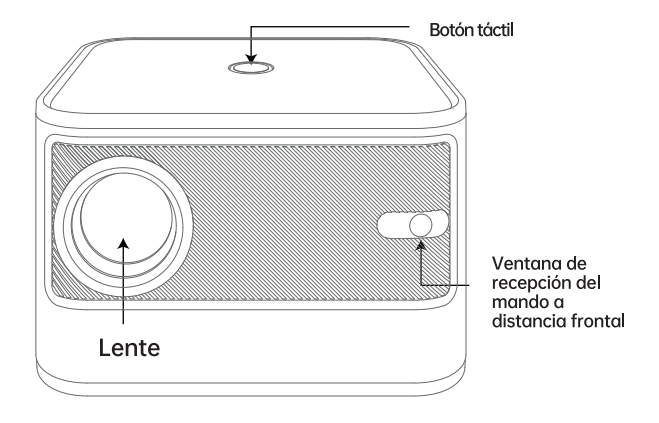

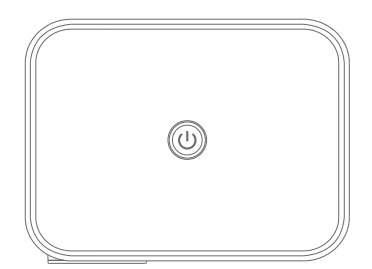

**U** Encendido/apagado

# El lado izquierdo/el lado derecho

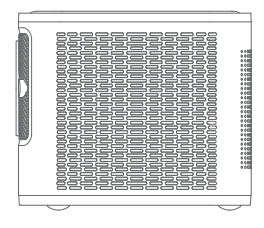

Área de la izquierda

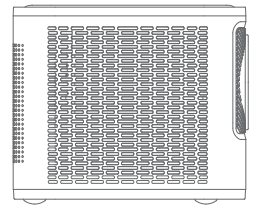

Área de la derecha

## Parte trasera/inferior

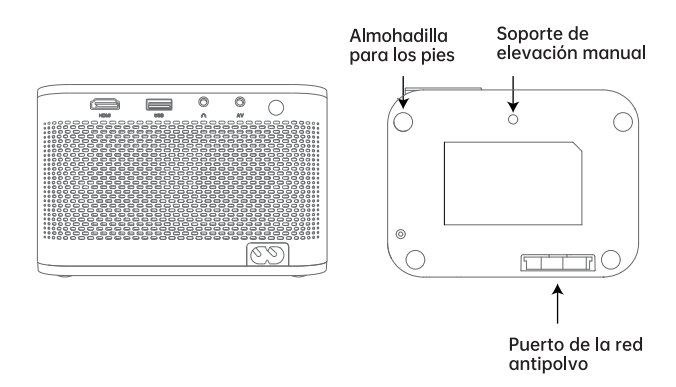

## Mando a distancia

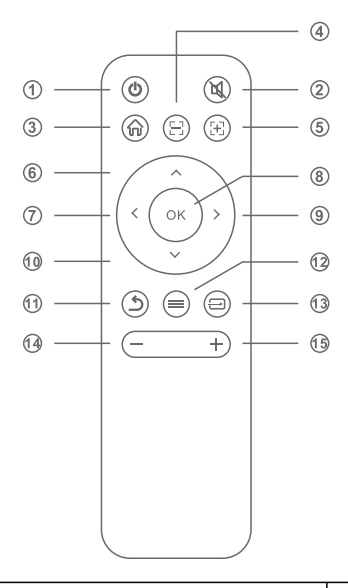

- 1.Potencia
- 2.Mute
- 3. Inicio
- 4.Enfocar
- 5.Focus
- 6.UP
- 7. Izguierda
- 8.OK
- 9.Derecha
- 10.Abajo
- 11.Retorno
- 12.Menú
- 13. Fuente de la señal
- $14.Vol-$
- $15.Vol+$

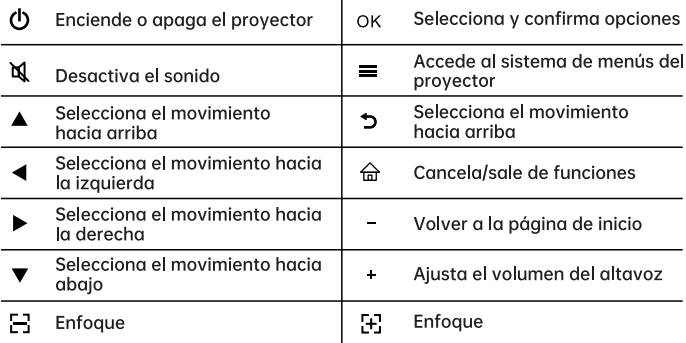

# Instalación del proyector

### Colocación e instalación del proyector

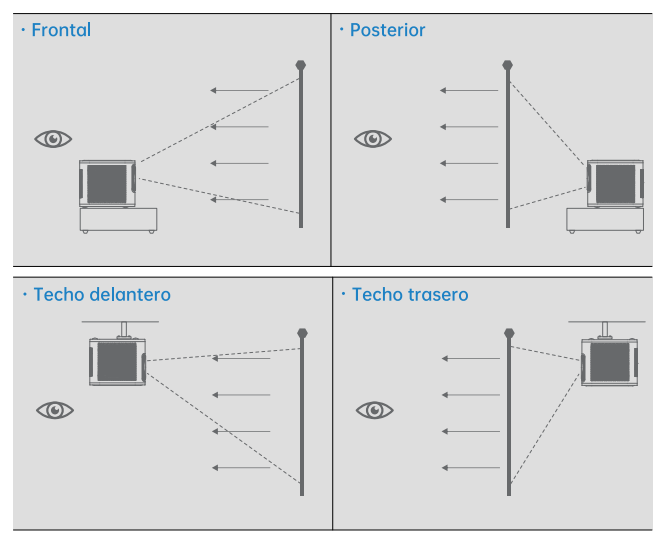

#### Whether the way you choose to project your images or videos, please keep these suggestions in mind:

- 1. Ensure the place you set the projector is sturdy and even;
- 2. Do not block the vents and always leave enough space for heat dissipation;
- 3. If the way you project is from the ceiling or from the rear, please ensure to select the correct projection option in the menu system.

## Distancia de proyección y tamaño de la pantalla

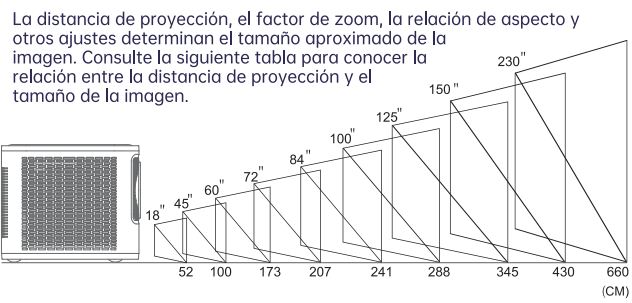

### Ajuste del proyector

Aparte de ajustar la distancia de proyección adecuada, puede ajustar el anillo de enfoque manualmente antes de provectar sus imágenes o vídeos:

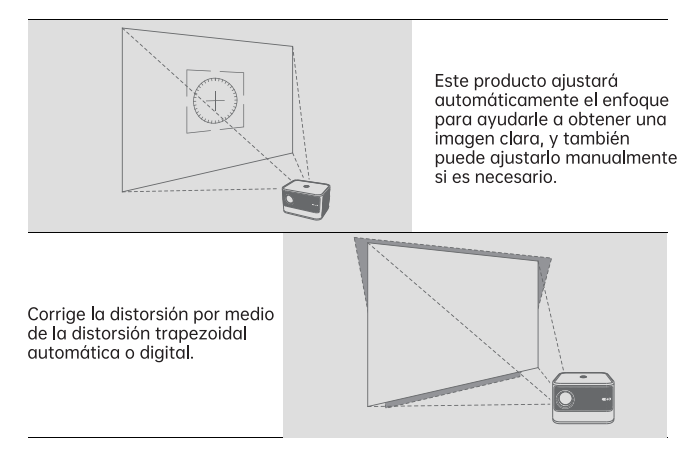

# Corrección trapezoidal

Coloque el proyector arriba y abajo del ángulo, el proyector corregirá<br>automáticamente la mejor imagen.

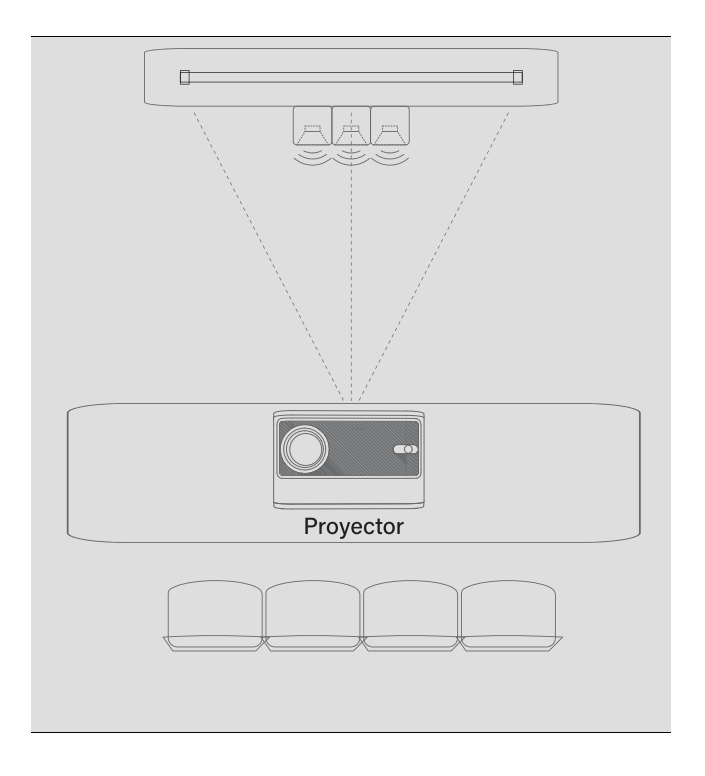

# Operaciones básicas del proyector

Las operaciones básicas le avudarán a aprender a maneiar el provector rápidamente.

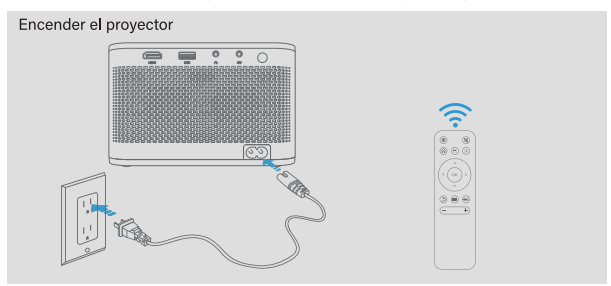

La luz indicadora se encenderá cuando el provector esté encendido. A continuación, pulse el botón de encendido del provector o del mando a distancia, y se mostrará la interfaz de usuario en un plazo de 2 a 5 Segundos en la pantalla.

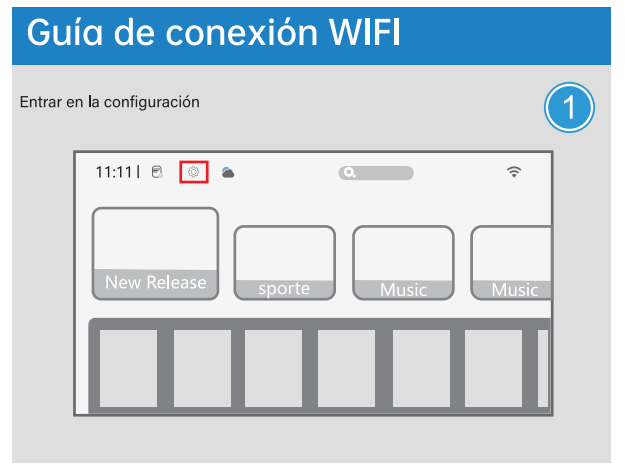

Seleccione la función de configuración de la interfaz de la página de inicio

# Introduzca la red

Conexión Wi-Fi

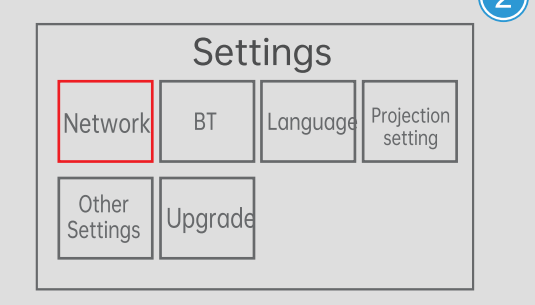

En la interfaz de ajustes del sistema, seleccione los ajustes de red, seleccione la conexión de red correspondiente.

# Guía del usuario de la conexión BT

Seleccione los ajustes de BT

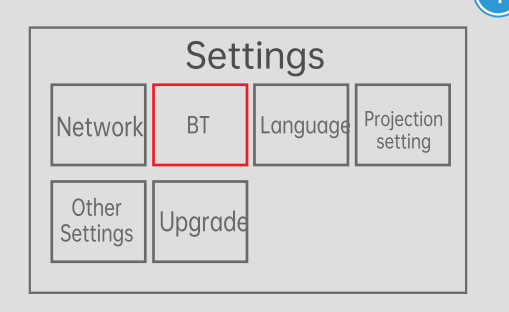

En la interfaz de ajustes del sistema, entre en BT y seleccione el dispositivo correspondiente para conectarse.

## **Conexiones del proyector**

Puede conectar el provector a un dispositivo USB, una fuente de audio, un dispositivo HDMI para disfrutar de sus presentaciones, imágenes u otros vídeos, con un sonido de primera calidad.

### Introducción a los puertos

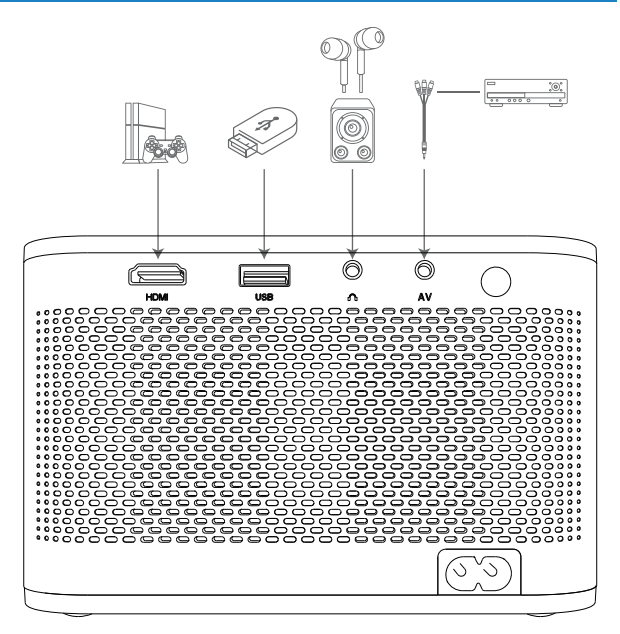

# Conexión a un dispositivo

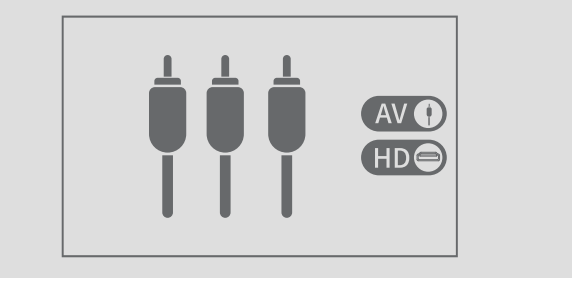

Nota: Fuente de HDMLUSB

### Conexión a un ordenador

Las teclas de acceso directo para las señales de salida de diferentes marcas son diferentes. Consulte el manual del ordenador para más detalles.

(1) Pulse la tecla de Windows +P en el teclado y seleccione "Copiar".

(2) Busque el botón del símbolo ""en los botones F1~F12 del teclado, y pulse el botón Fn al mismo tiempo para seleccionar "Copiar". Las combinaciones de teclas más comunes son las siguientes: Lenovo

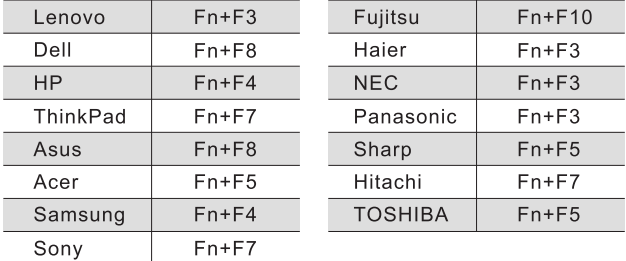

Nota: El contenido anterior es sólo de referencia, por favor. consulte el manual del ordenador

# Limpieza y mantenimiento del proyector

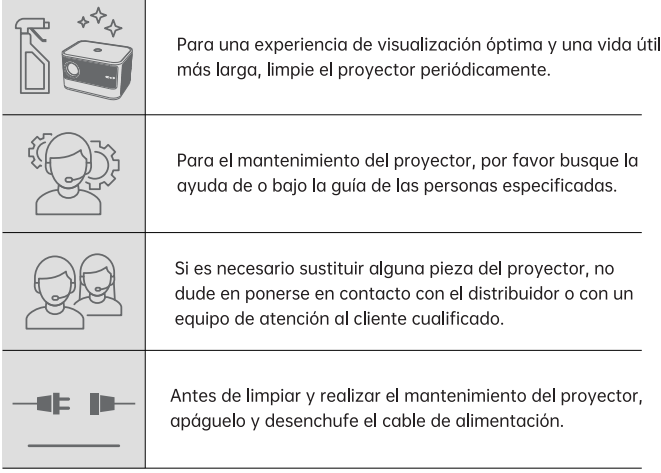

# Limpieza del proyector

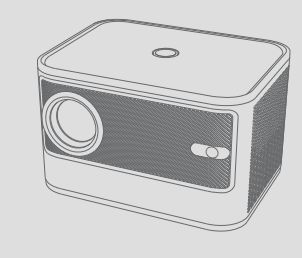

Mantenga siempre limpio el proyector para evitar que el polvo, la suciedad y las manchas afecten a la calidad de las imágenes y al sistema de ventilación durante el funcionamiento.

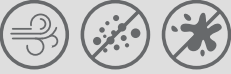

# Limpieza de la caja del proyector

Utilice un paño seco, suave y sin pelusas para eliminar el polvo o la suciedad.

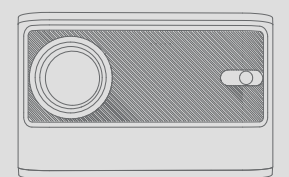

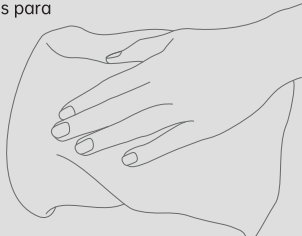

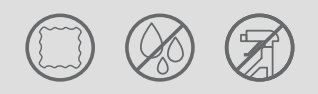

Utilice un paño suave y húmedo con un poco de agua y jabón suave para eliminar la suciedad persistente.

## Limpieza de la lente

Limpie suavemente la lente con un trozo de tela o papel seco y no abrasivo para eliminar el polvo o la suciedad;

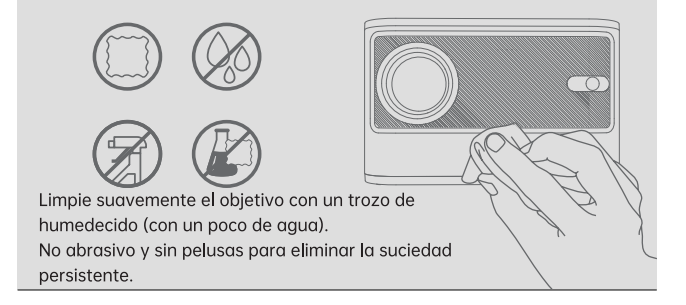

## Limpieza de la caja del proyector

Utilice un cepillo sugve o una aspiradora pequeña especialmente diseñada para eliminar el polvo

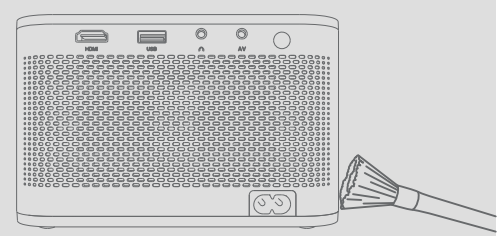

Nota: Para el proceso de limpieza. no rocíe ningún líquido (incluido el gqua) directamente sobre cualquier parte del provector. No utilice ningún líquido químico para limpiar el provector, va que lo dañará.

### Sustitución de las pilas del mando a distancia

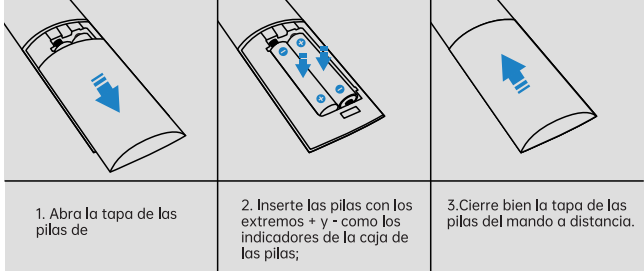

# Especificaciones técnicas

Para conocer mejor el producto y utilizar las propiedades del proyector, lea la siguiente tabla

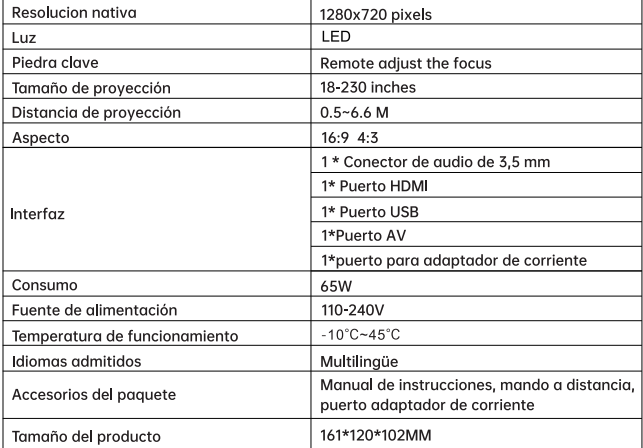

# Solución de problemas

Como producto de alta tecnología, el proyector está combinado con componentes ópticos, mecánicos y electrónicos y está equipado con un complicado circuito de protección en su interior. Para resolver rápidamente sus problemas y evitar el uso y los giustes ingdecuados, siga las siguientes operaciones. Si no puede resolver sus problemas o consultas después de leer la tabla, no dude en ponerse en contacto con nosotros

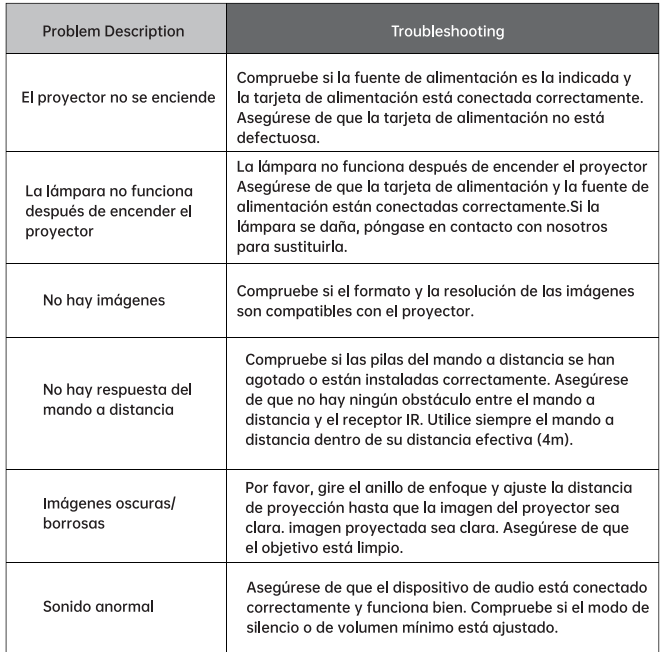